# Wave Visualizer Tvisha Gangwani, Jino Haro, Ishraq Khandaker, Klarizsa Padilla, Zhongtai Ren

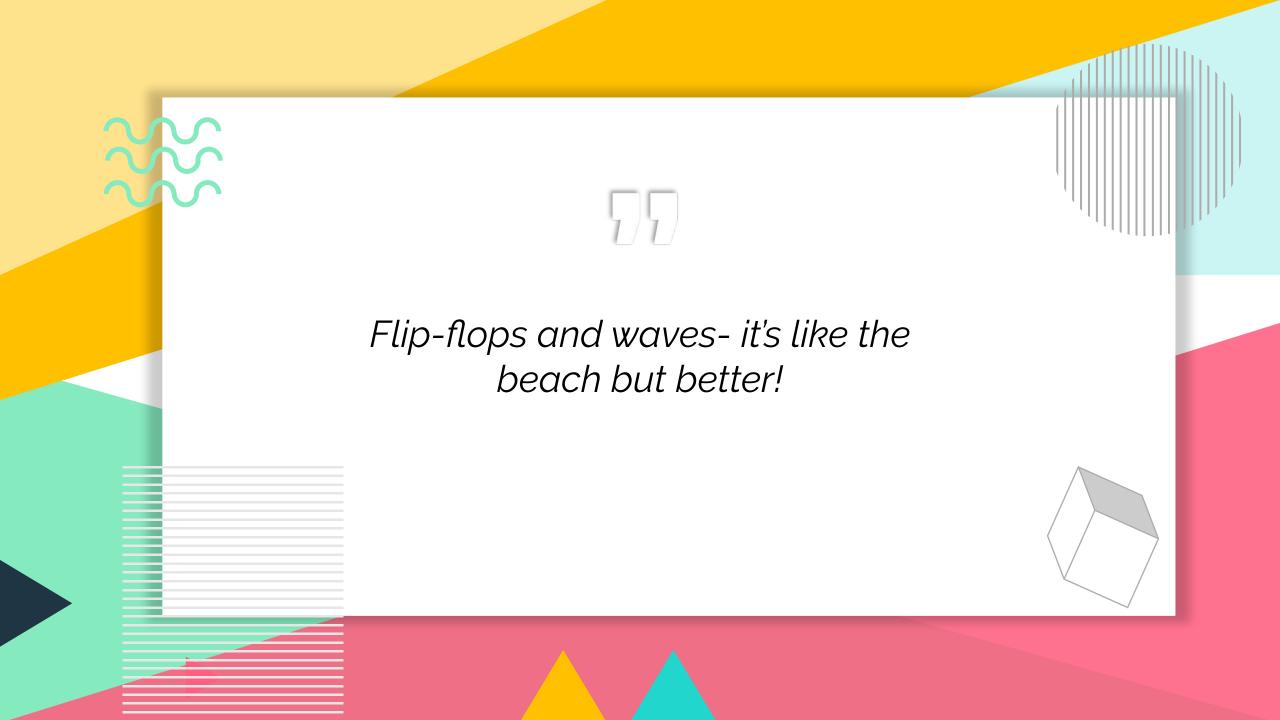

# Motivation

CONSTANT interaction with oscilloscopes. How do they work? Build our own to find out!

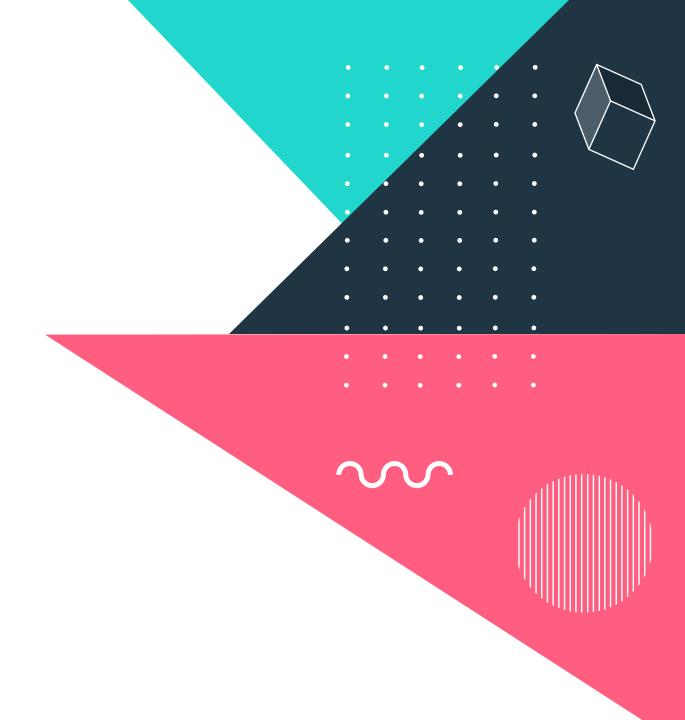

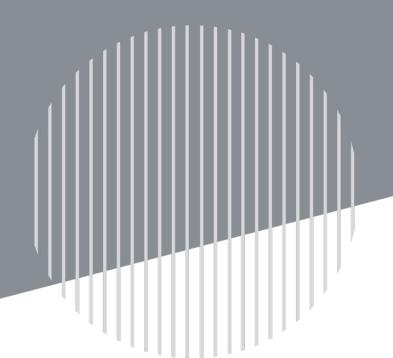

# Overview

Utilize the FPGA's ADC to sample and display waveforms

Allow for user input to declare the trigger value and select a rising or falling edge for the trigger

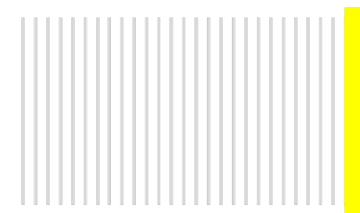

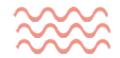

### ARCHITECTURE

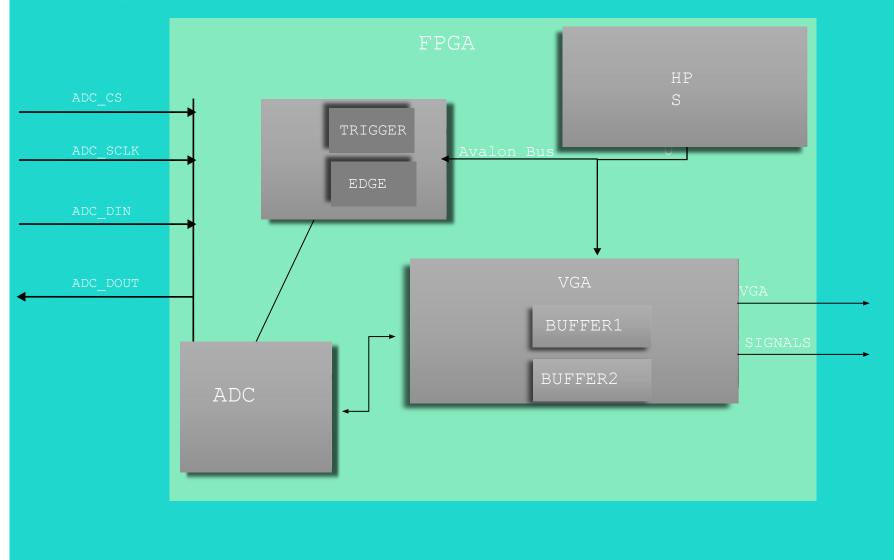

# HARDWARE

VGA: hardcoded values, software input, buffers to display waveform.

DISPLAYS: HEX display the voltage on the first 4 seven segments and trigger value on the last 2.

ADC: the backbone of our project! Configured ADC to sample data and send it to the VGA

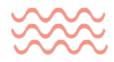

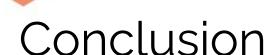

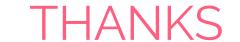

# References

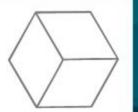

# New appreciation for oscilloscopes!

Learning how to program an ADC was extremely challenging but we learned a wealth of new skills including:

Research of product Tools to debug The importance of timing!

# **Invaluable support from the TAs and Professor Edwards**

New to Verilog programing this semester, at the end of lab1 we would not have imagined we would come to enjoy the process of planning, designing and implementing a solution on an FPGA. Now, we don't want to give the FPGA back!

#### **Grateful for the internet!**

ADC Datasheet: LTC2308

https://www.analog.com/media/en/technic al-documentation/data-sheets/2308fc.pdf

# Digital Scope Implemented on Altera DE1-SoC:

https://people.ece.cornell.edu/land/course s/eceprojectsland/STUDENTPROJ/2015t o2016/hj424/

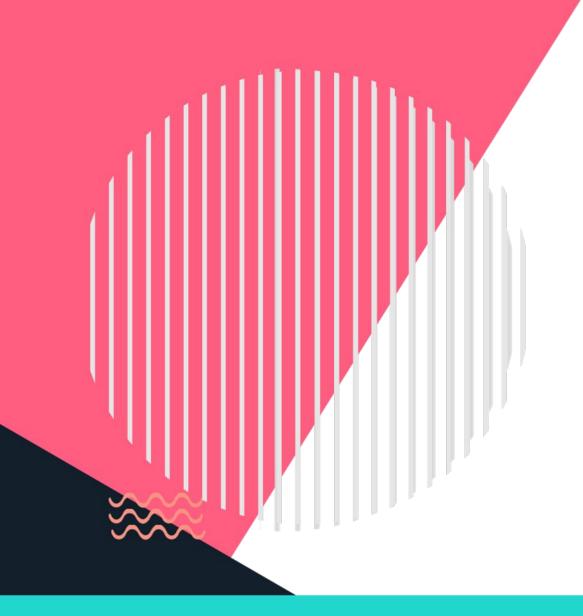

# SOFTWARE

Interface layout

Buttons and mouse usage

# MEMORY ACCESS AND TIMING

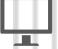

TIMING DIAGRAMS FOR ADC

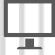

TIMING DIAGRAMS FOR COMMUNICATION PROTOCOL

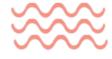

# PROJECT PLAN

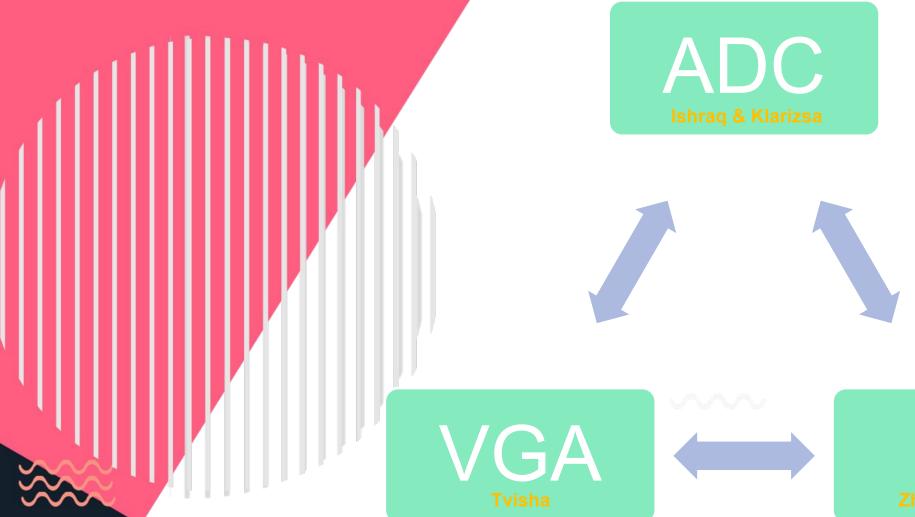

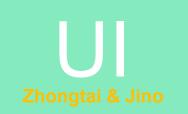

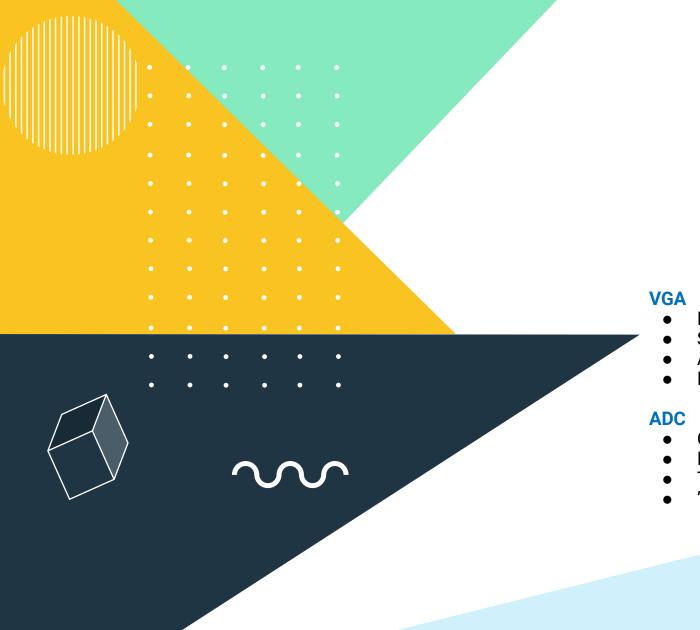

# **DEBUGGING**

- Mouse
- Software Input
- Accessing Buffers Merging Code
- Communication
- **Hex Display**
- Test Bench
- "Magic" Timing Diagram Paper

#### **Features**

Manipulate trigger value

Rising or falling edge selection

Mouse selection

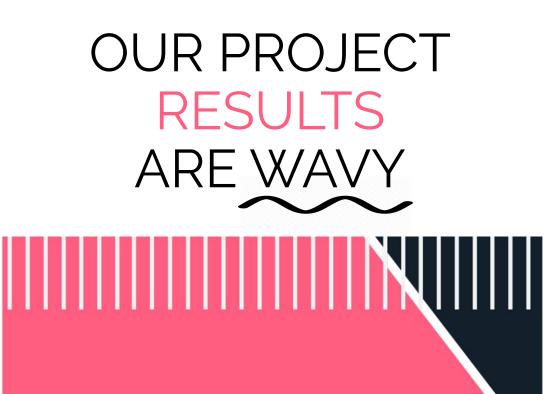

#### **EXAMPLE OF SAMPLING**

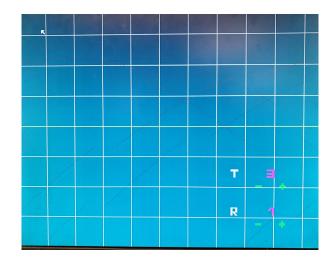